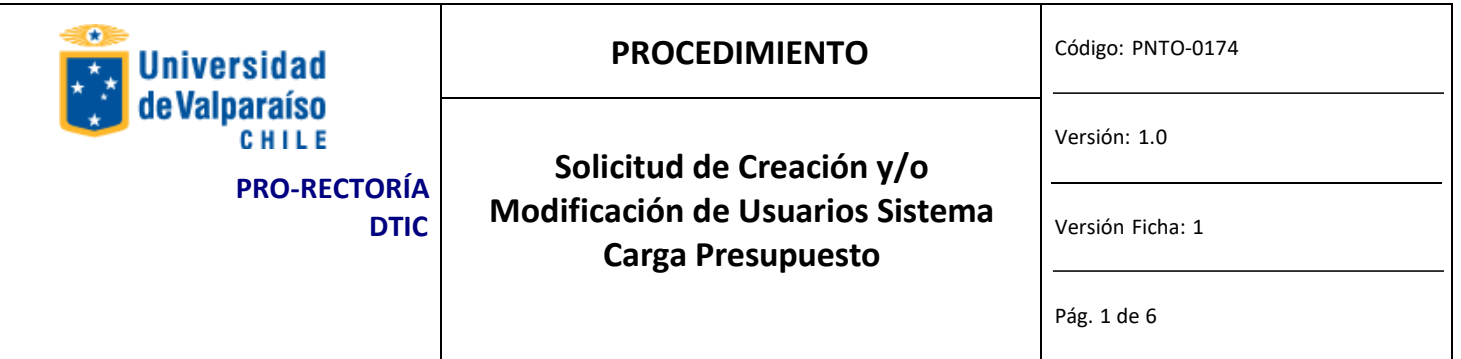

### **ANTECEDENTES GENERALES**

Sistema que permite la importación de presupuesto.

## **OBJETIVOS**

Crear y/o modificar los accesos al módulo del sistema de Aranceles web.

# **ALCANCE**

Las solicitudes que siguen este procedimiento atienden a casos puntuales. Las modificaciones masivas no siguen este procedimiento.

## **AUTORIDAD Y RESPONSABLE**

Administrador DAF (Jefe de Administración y Finanzas), Jefe de Organismo o Servicio.

## **DEFINICIONES**

*Jefe del Organismo o Servicio* es el Jefe Directo del usuario para quien se solicita el acceso o modificación.

*Administrador FICO* es el responsable de todos los módulos del Financiero Contable y de su funcionamiento e implicancias. Es quien finalmente autoriza la creación o modificación de accesos y privilegios.

*DTIC* es quien ejecuta la solicitud autorizada proveniente desde el *Administrador FICO.* 

*Usuarios Operativos* son quienes acceden al sistema para operar con él modificando información, ejecutando consultas o generando informes.

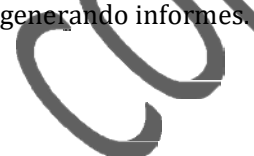

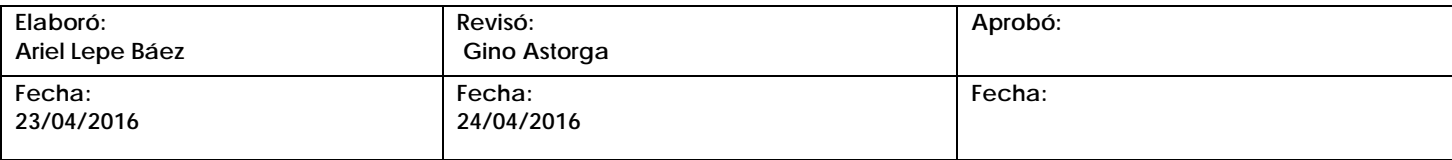

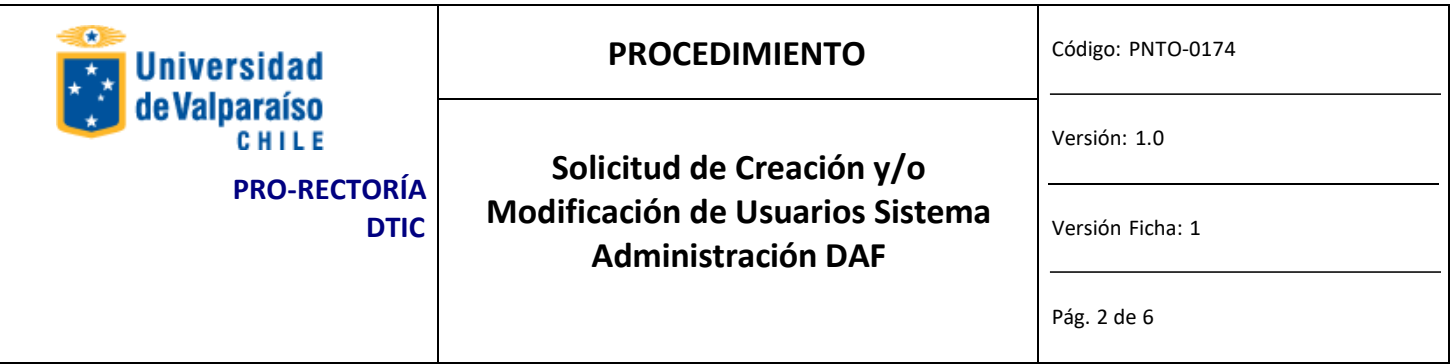

## **EQUIPOS, HERRAMIENTAS Y MATERIALES**

Correo Electrónico Institucional. Acceso a Internet.

## **DESCRIPCIÓN DEL PROCEDIMIENTO**

El Jefe del Organismo o Servicio descarga y completa el formulario de solicitud con sus datos, los del funcionario solicitante, el acceso y/o los privilegios solicitados. Luego que el formulario este firmado, enviar digitalmente a través de Gesdoc a Ivonne Torrealba.

PASOS PARA OBTENER SOLICITAR ACCESO O MODIFICACIÓN DE PRIVILEG

### **Paso 1: DESCARGA**

Descargar el formulario desde http://dt[ic.uv.cl, en](http://disico.uv.cl/) la sección Solicitudes y Formularios/Procedimientos Dtic, el formulario llamado "*Formulario\_Usuarios\_CargaPresupuesto".*

### **Paso 2: LLENADO**

Completar el formulario en los campos solicitados. Para avanzar a través de él, presione TAB. A continuación se describe la información que se debe introducir en los campos del formulario. SOLO DEBE LLENAR LAS PARTES **A**, **B** Y **D**.

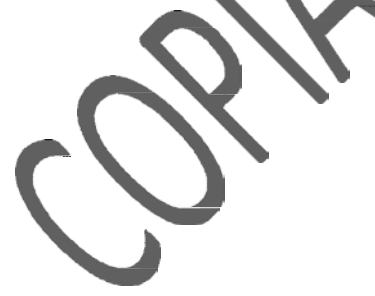

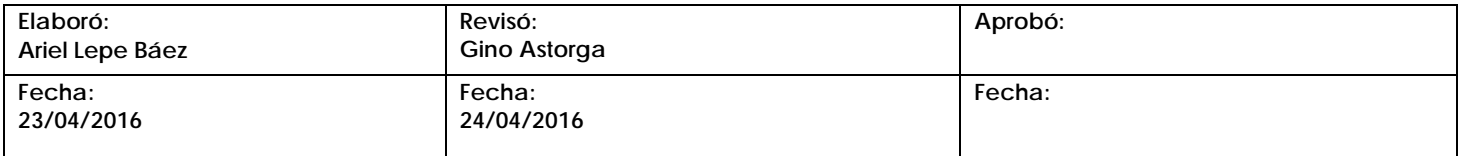

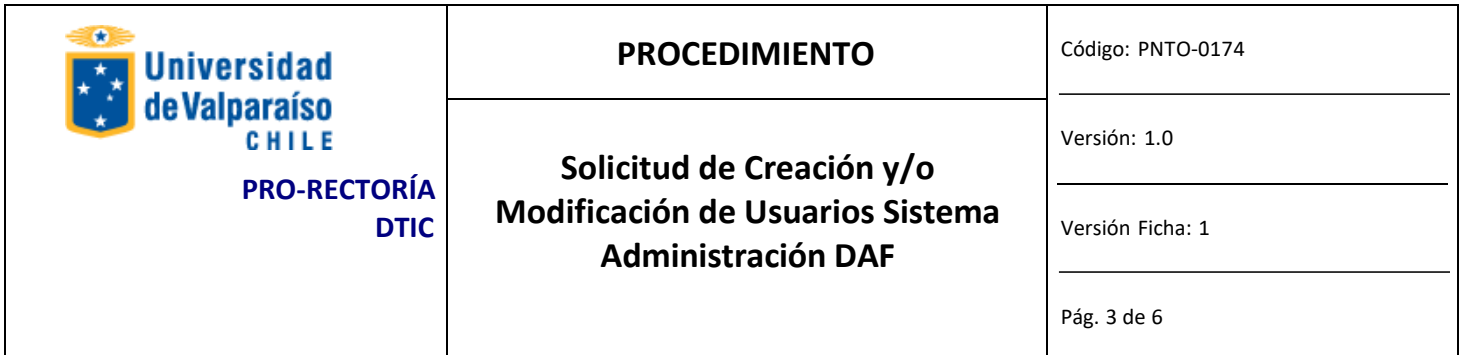

### *PARTE* A*: Identificación del Usuario*

*Los campos siguientes corresponden a los datos del usuario para el que se solicita la creación, modificación o eliminación de privilegios. Esta parte debe ser llenada por el encargado de organismo o servicio (Jefe directo).*

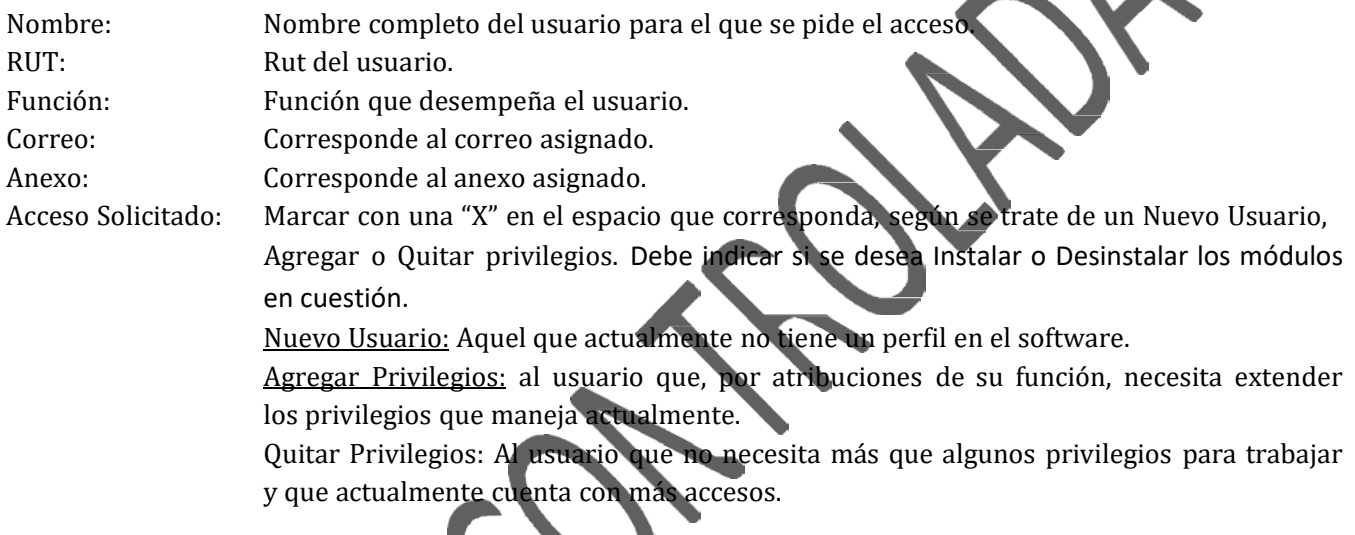

### *PARTE D: Detalle de Privilegios*

*Los siguientes campos deben ser llenados dependiendo de los módulos en los que se pide modificación del usuario, de acuerdo al siguiente criterio:*

‐ *Si se solicita instalación o modificación de privilegios, llenar según lo que sigue:*

*A: para aquellos privilegios que el usuario no tiene y que solicita.*

*Q: para aquellos privilegios que el usuario tiene y no necesita.* 

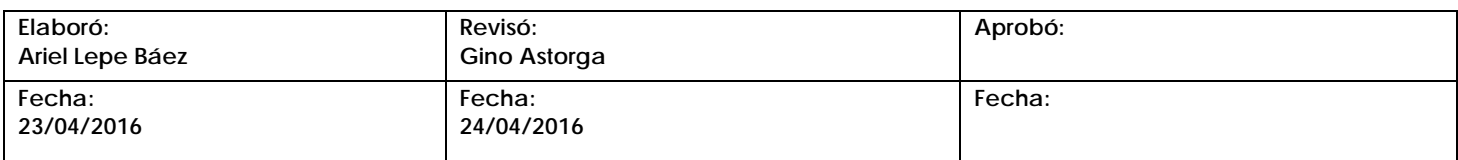

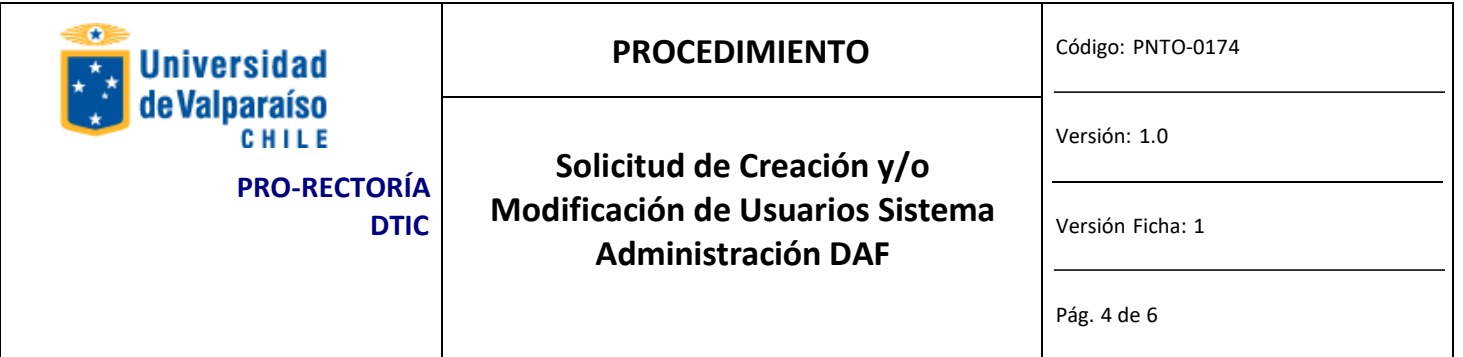

### **Paso 3: IMPRIMIR Y FIRMAR**

Una vez que se haya completado las partes A, B y D del formulario, se debe imprimir completo y firmar donde corresponda (Parte B).

### **Paso 4: ENVIAR**

Cuando ya se ha firmado el Formulario, se debe escanear y enviar como adjunto a través del correo institucional al Administrador FICO, mail [antonio.penafiel@uv.cl, i](mailto:antonio.penafiel@uv.cl,)ndicando en el asunto "solicitud de acceso Ingresos Monetarios", donde fimará la autorización en la parte C.

El nombre con el que se debe guardar la copia escaneada del Formulario lo explica el siguiente formato (nombre y apellido del usuario y el área en la que trabaja, separados por un guión bajo):

> Solicitud\_acceso\_Carga\_Presupuesto\_Nombre\_Apellido\_Á rea

> > *Ej.: Solicitud\_acceso\_* Carga\_Presupuesto *\_Cristina\_Ortiz\_Finanzas*

Una vez que se ha enviado por Gesdoc a Ivonne Torrealba, se debe enviar el original firmado, a través del servicio de Estafeta de la Universidad, a DTIC Prat 856, piso 10, Edificio rapa Nui, Valparaíso.

#### **Paso 5: EJECUTAR**

DTIC ejecutará la solicitud debidamente autorizada por el Administrador DAF de acuerdo a lo indicado en el documento.

### **Paso 6: RESPUESTA A USUARIO**

DTIC informará a correo institucional del solicitante la ejecución de lo solicitado.

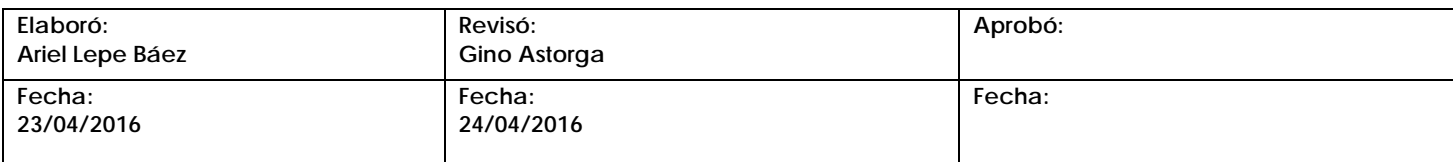

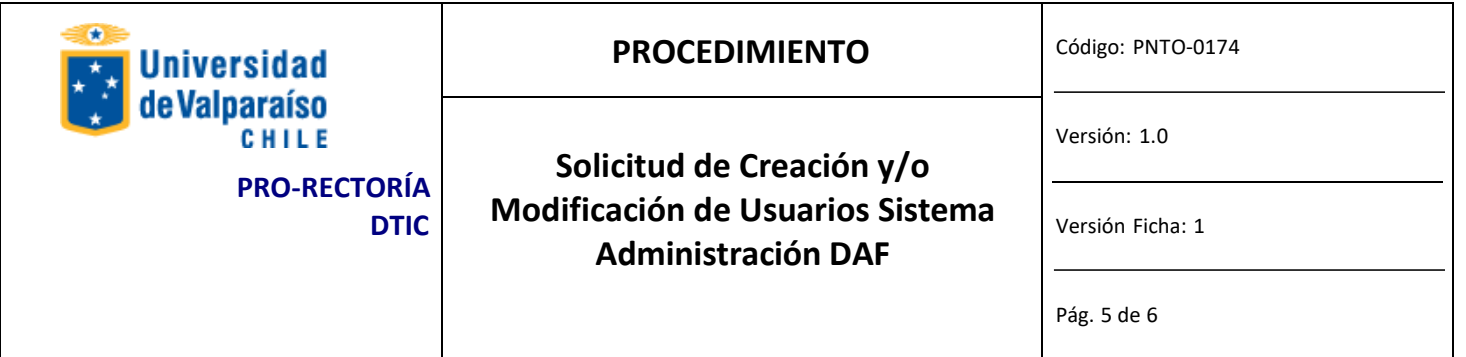

# **REGISTRO**

DTIC registrará todas las solicitudes debidamente autorizadas.

# **DOCUMENTOS REFERENCIALES**

No aplica.

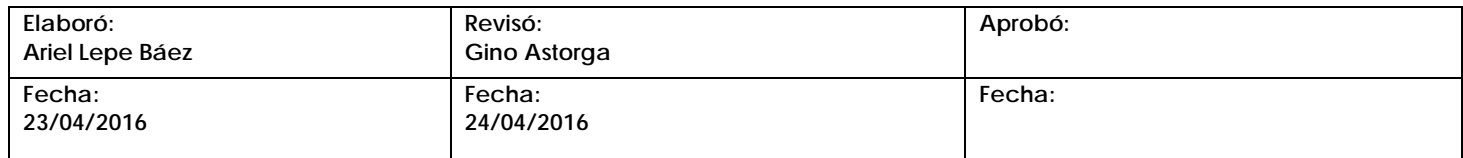

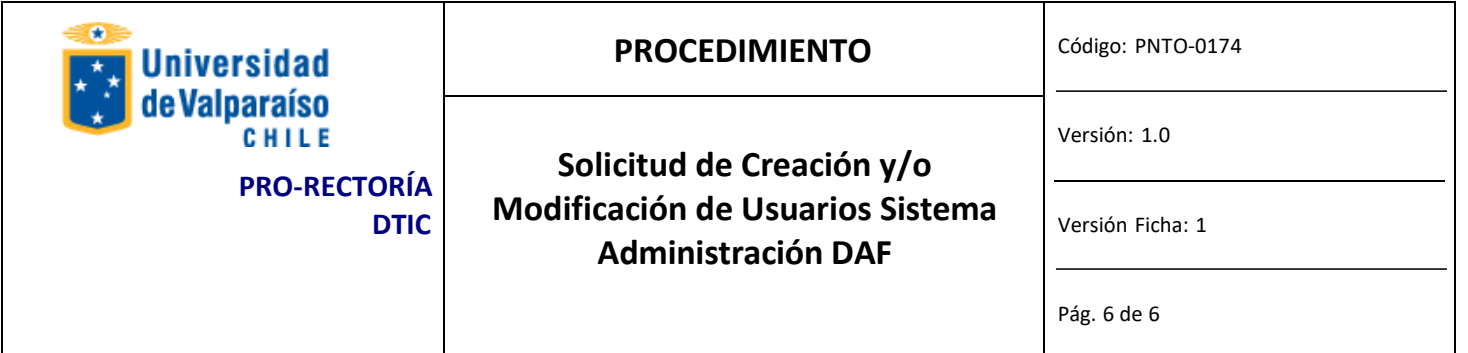

# **FLUJOGRAMA**

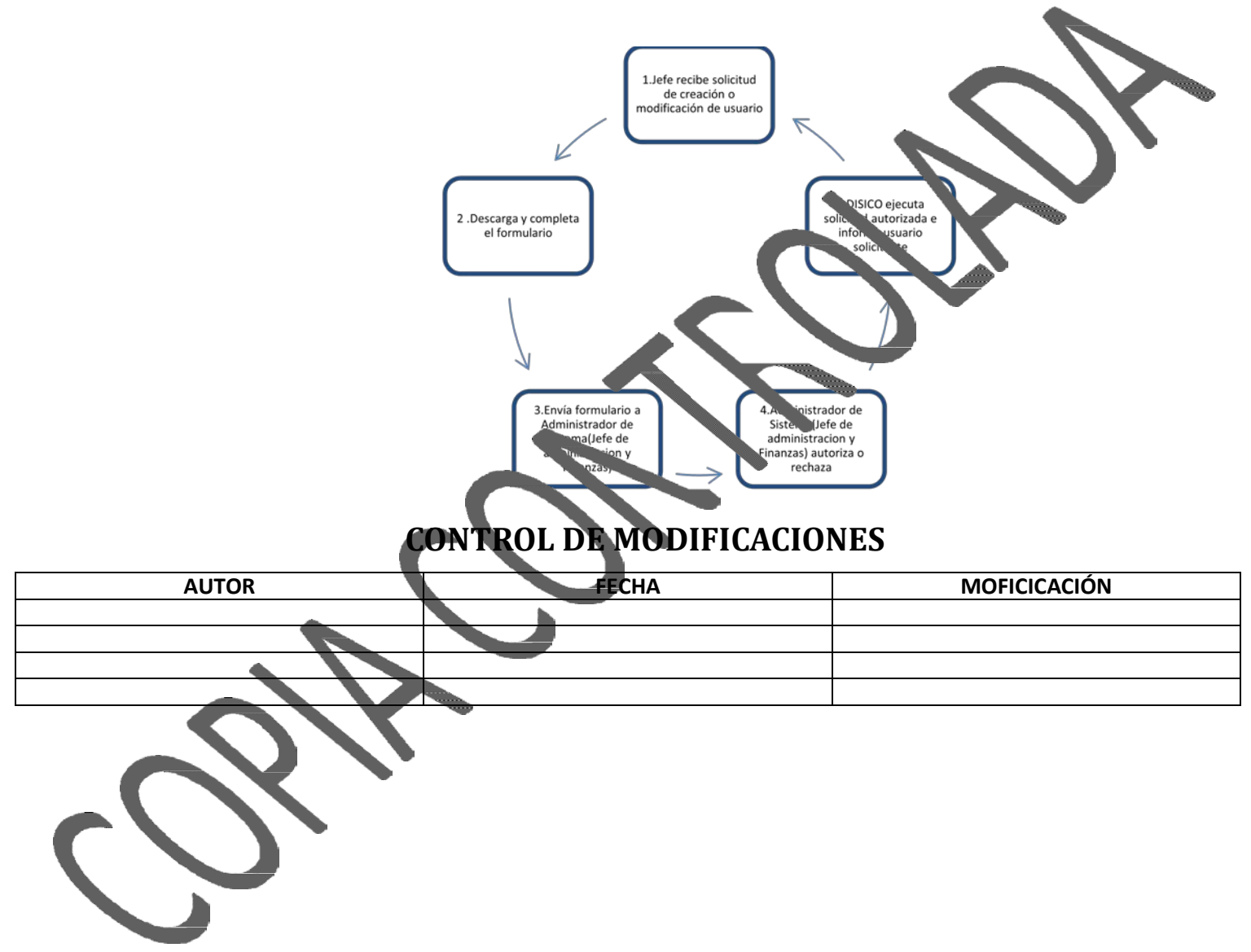

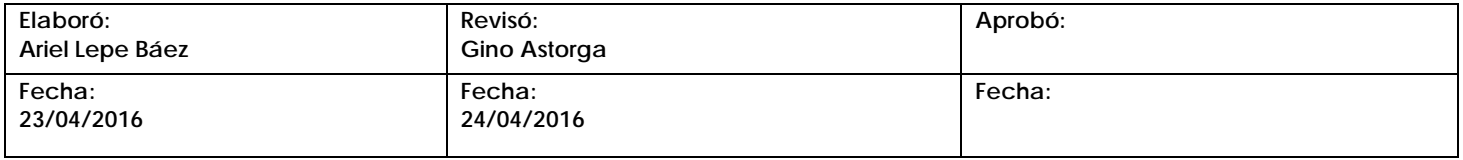